## [Virus False Positives](https://docs.libraesva.com/knowledgebase/virus-false-positives/)

## **PROBLEM**

A message is being tagged as virus, but is clearly a false positive, how can I whitelist sender or avoid such a problem?

## **RESOLUTION**

Libra Esva does not allow virus senders whitelisting. You can release blocked messages using the **Dangerous Content Release** override function described here:

[Dangerous content release override](https://docs.libraesva.com/libra-esva-manual/system/content-analisys/dangerous-content-release-override/)

Correct steps to identify the problem are:

- 1. Check the **Message Details** report, opening the **Dangerous Checks Tab**, and read the AV engine that is causing the problem. Esva can use up to three AV engines: Clamd, Avira and Bit Defender, plus additional malware and phishing signatures for Clamd by SaneSecurity.
- 2. If the Dangerous Check detail reports something like:

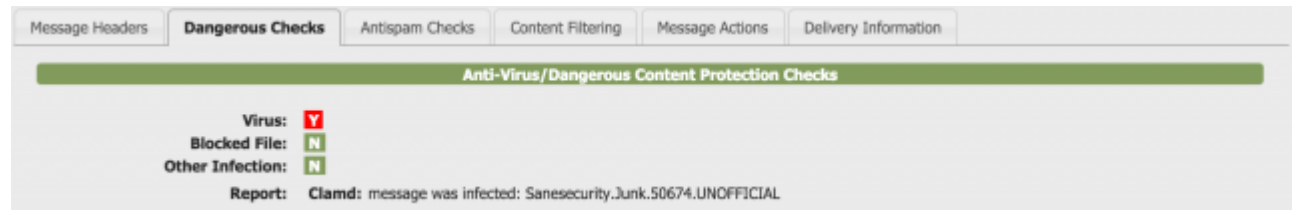

*Clamd:message was infected: Sanesecurity.Junk.50674.UNOFFICIAL*

that means SaneSecurity Signatures are involved and you may consider changing Libra Esva use of such a feature as these are not real viruses at: [ClamAV Antivirus](https://docs.libraesva.com/libra-esva-manual-version-4/system/content-analisys/clamav-antivirus/)

- 3. Once identified the AV engine, **submit a False Positive notice** to the vendor, as follows:
	- **Clamd**: <http://www.clamav.net/reports/fp>
	- **Avira**:<https://analysis.avira.com/en/submit>
	- **BitDefender**: <http://www.bitdefender.com/submit/>

×**NOTE:** Libra Esva does not follow up on AV vendors false positive or false negatives.